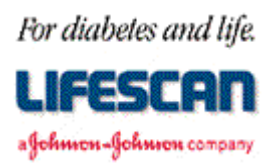

Dear SureStep® Meter User:

Thank you for requesting additional information regarding your SureStep Blood Glucose Monitoring Meter. We hope the following **SureStep Meter RS-232 Communication Specification** is helpful to you.

Please note that this specification is not intended to be a substitute for a complete data management software product. We are providing this specification to you with the understanding that you are very familiar with computers and computer programming and will be able to use the information appropriately.

For your information, we have found the use of most standard communications packages extremely helpful in establishing meter to computer communications and performing meter data downloading. Additionally, the use of a commercial spreadsheet program can be useful for data analysis.

If you are interested in obtaining the LifeScan Interface Cable described in this specification, please contact us. Within the U.S. please call the Data Management Professional Line at 1 800 382-7226, M-F, 8AM to 5PM, PST, or send us an e-mail at [LifeScan@lfsus.jnj.com.](mailto:LifeScan@lfsus.jnj.com) In Canada please call our Customer Care Line at 1 800 663-5521. Outside of the U.S. and Canada, please contact your local country office for product availability information. A list of countries is available via the [Around The World s](http://208.153.7.68/lsworld/internat.html)ection of the LifeScan Web site.

Thank you for your interest in LifeScan products.

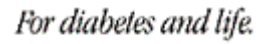

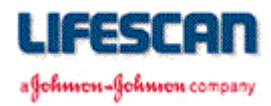

The following information may be used when attempting to **upload** the SureStep Meter memory to a computer while using a communications package and the LifeScan Interface Cable. The information may also be used to **erase** the Meter's data log. For additional technical information, see the following pages, call our Data Management Line at 1 800 382-7226, or send us an e-mail at [LifeScan@lfsus.jnj.com.](mailto:LifeScan@lfsus.jnj.com)

### **EQUIPMENT NEEDED**

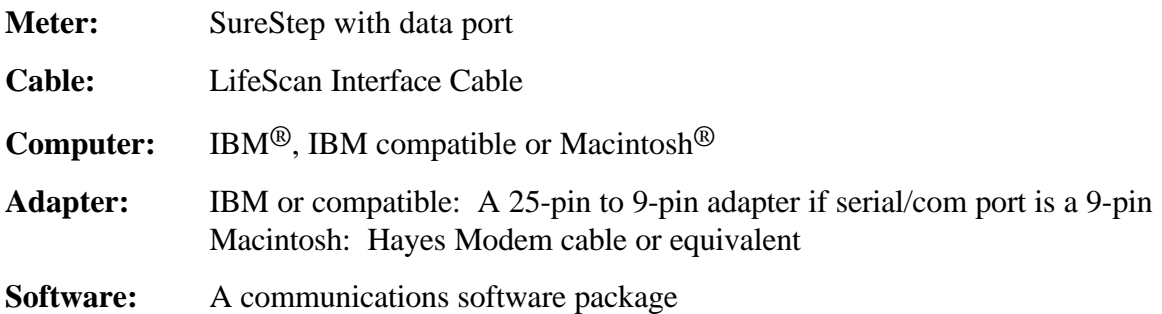

### **PROCEDURE**

**Cable:** Insert cable into meter data port and available serial/com port on computer.

**Software:** Select port settings in communications software:

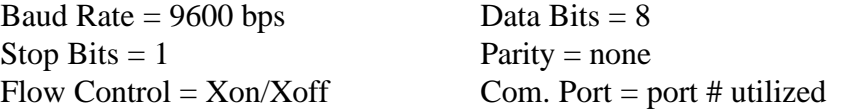

Initiate the terminal screen of your communications software package. Turn the meter on. The screen should mimic (see section on mimicking at the end of this document) the contents of the SURE STEP<sup>®</sup> ™ display, for example:

> <0x85>85<CR> - apply sample <0x86>86<CR> - insert strip

The meter is now communicating with your computer. You may now issue the following commands to download and erase the results stored in the Meter's memory.

• To **download** data, type "**DMP**" - displays the results stored in the Meter's memory.

• To **erase** the data, type "**DMZ**" - erases results stored in the Meter's memory.

**Legal Notice:** The information contained in this specification is proprietary to LifeScan, Inc., Milpitas, CA. LifeScan reserves the right to change any of this information at any time without notice. There is no warranty, expressed or implied, for any use of this information on any device built using this information except those approved by LifeScan, Inc., or for any damage to a SureStep Meter caused by any device using the data port except for those approved by LifeScan, Inc.

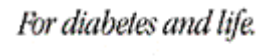

lesse e n

а Фойммон-Фойммон сотрапу

# **SureStep® Meter RS-232 Communication Specification**

# **RS-232 COMMUNICATION**

The SureStep Meter supports asynchronous, RS-232 communications via the data port at 9600 baud only. Data are transferred as 8-bit characters with no parity and one stop bit. Communications is via three-wire (RS-232 designations of BA, BB, AB) cable with XON/XOFF handshaking supported on transmissions from the Meter, except for mimicked messages (see end of document).

### **RS-232 COMMAND SUMMARY**

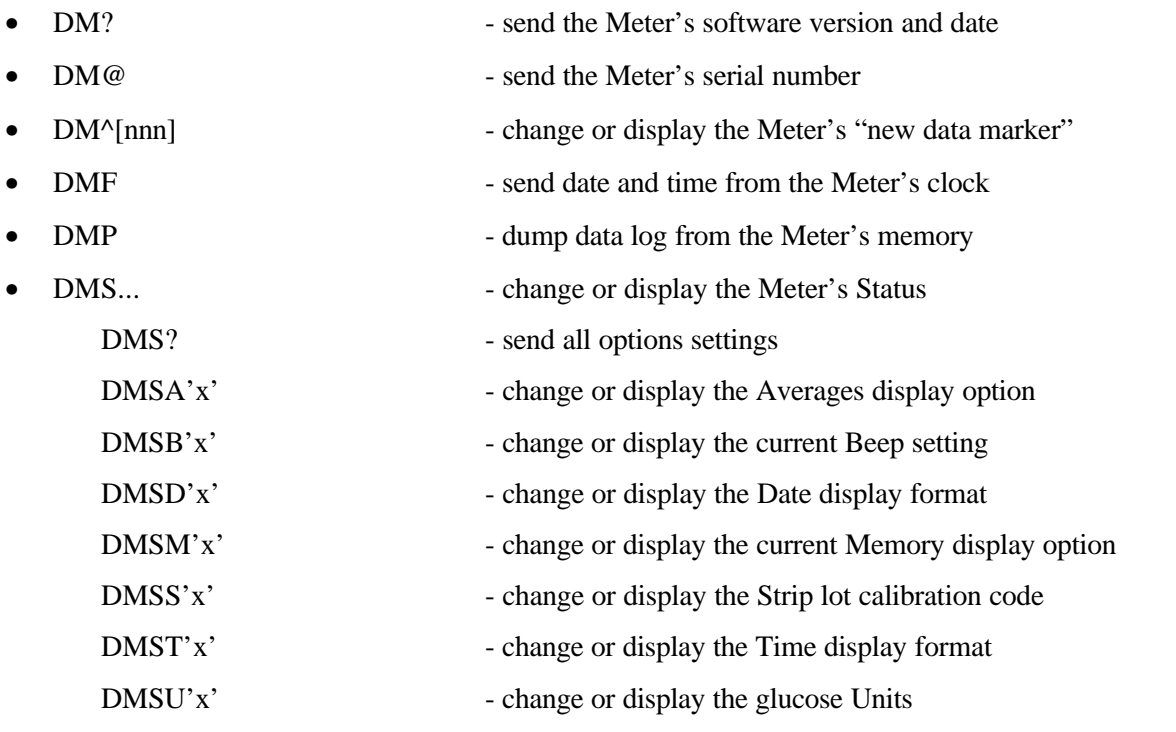

- DMTmm/dd/yy hh:mm[:ss] set the date and time of the Meter's clock
- DMZ Zero the Meter's data log

### **RS-232 "DM" COMMANDS**

Serial commands and responses are encoded as ASCII characters. A checksum is generated for all non "mimicked" messages and the hexadecimal representation of the least significant 16 bits of the checksum (a blank followed by 4 characters) is placed at the end of each response message, just before the carriage return  $(**CR**)$ , line feed  $(**LF**)$  pair.

In order to keep the meter from automatically powering down, the external device should periodically send "DMT<CR>". This causes the meter to respond with "T 0054" and to reset the automatic power-down time-out to 2 minutes. Note that the "DMS...", "DMP", and "DM^" commands also reset the automatic power-down time-out to 2 minutes.

Commands are handled in the order they are received. Note that some commands require termination with a carriage return (<CR>) while others do not. Also note that brackets ("[]") denote optional parameters and are NOT part of the actual command. The 'DM' prefix is not echoed by the meter.

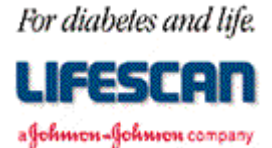

**Note: It may take the meter a moment to respond. Please wait at least 2 seconds before sending another command. If the meter does not respond to a command after 2 seconds, re-send the command. For higher performance, wait about 50 milliseconds between sending each character of the command. If no response to command after about 100 milliseconds, then re-send the command.**

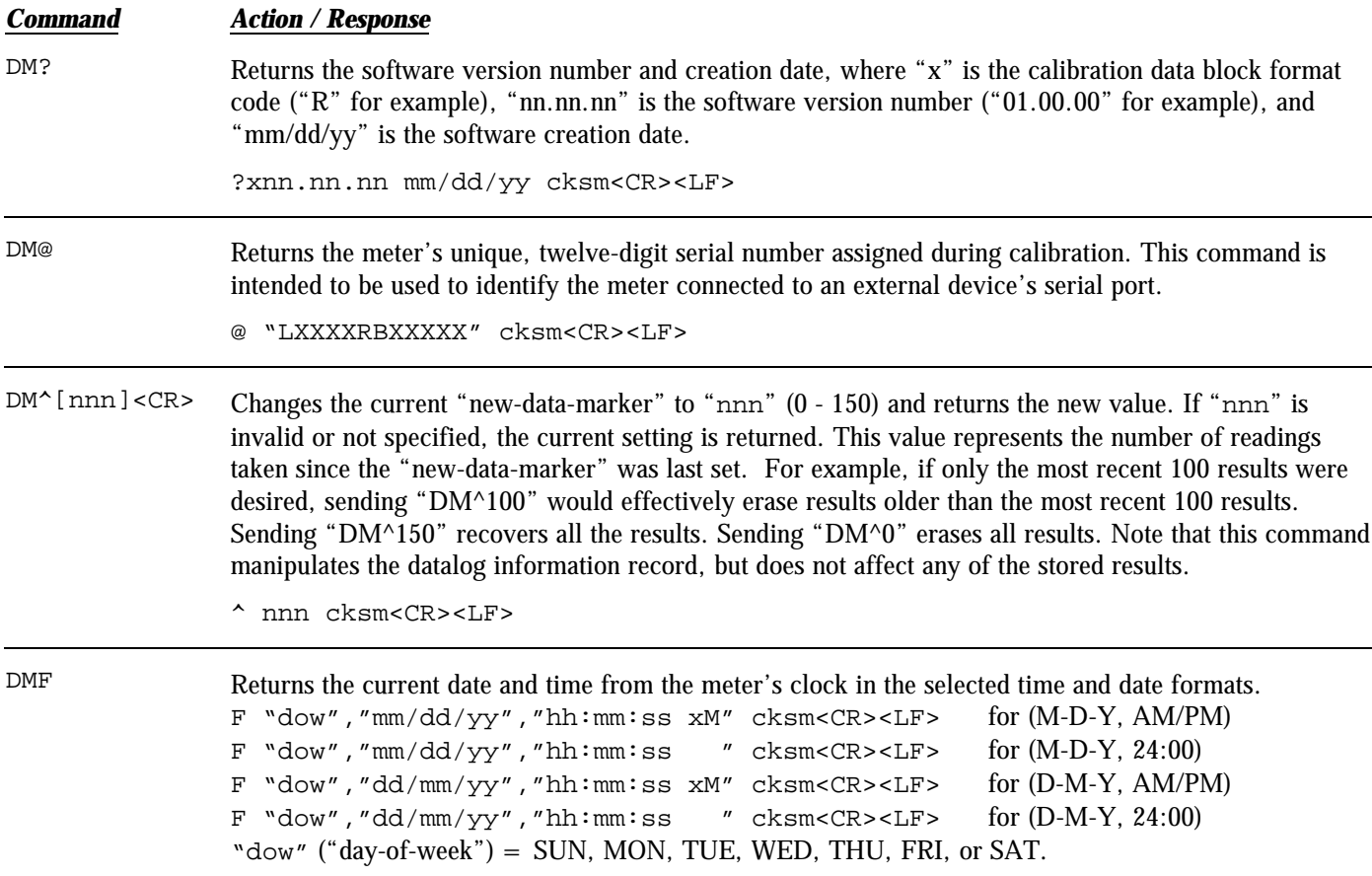

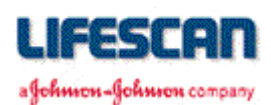

#### *Command Action / Response*

DMP Dumps the datalog from the meter's memory. The response is always transmitted in the selected units, date, and time formats. A header is sent first, which contains information about the format of the data and how many records will follow. Each datalog record is transmitted next. Leading zeros are suppressed.

#### HEADER

```
P nnn,"LXXXXRBXXXXX","ENGL. "," M.D.Y. ","AM/PM","MG/DL "
(1) (2) (3) (4) (5) (6)
cksm<CR><LF>
```
- (1) Number of datalog records to follow (0 150)
- (2) Meter serial number (12 characters)
- (3) Always "ENGL. "
- (4) Date format (M-D-Y shown)
- (5) Time format (AM/PM shown)
- (6) Unit of measure for glucose values (mg/dL shown)

### EACH DATALOG RECORD

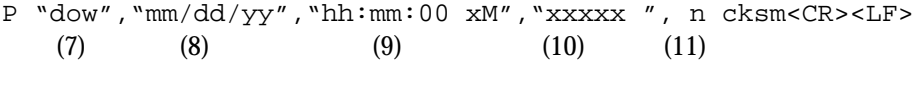

- (7) Day-of-week (SUN, MON, TUE, WED, THU, FRI, SAT)
- (8) Date of reading in selected format (M-D-Y shown)
- (9) Time of reading in selected format (AM/PM shown)
- (10) Result format:

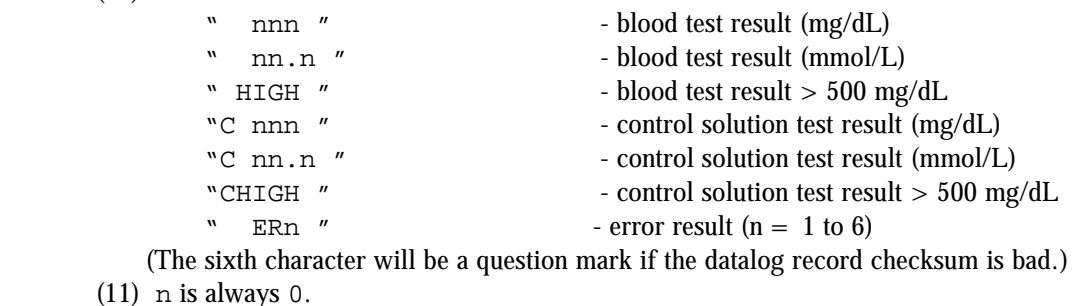

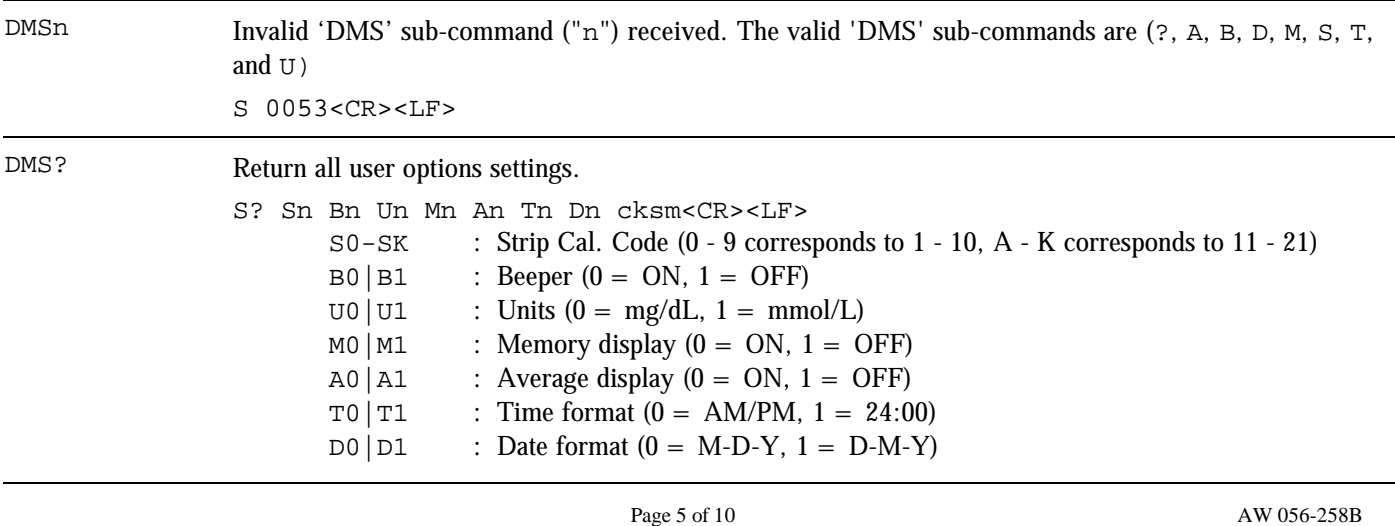

LifeScan, Inc. 1000 Gibraltar Drive Milpitas, CA 95035-6312 Tel: 408 263-9789 Fax: 408 946-6070 U.S. Customer Services: 1 800 227-8862 [\\* LifeScan@lfsus.jnj.com \\*](mailto:LifeScan@lfsus.jnj.com) [www.LifeScan.com](http://www.LifeScan.com)

## For diabetes and life.

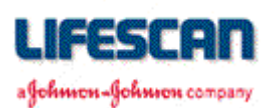

# **SureStep® Meter RS-232 Communication Specification**

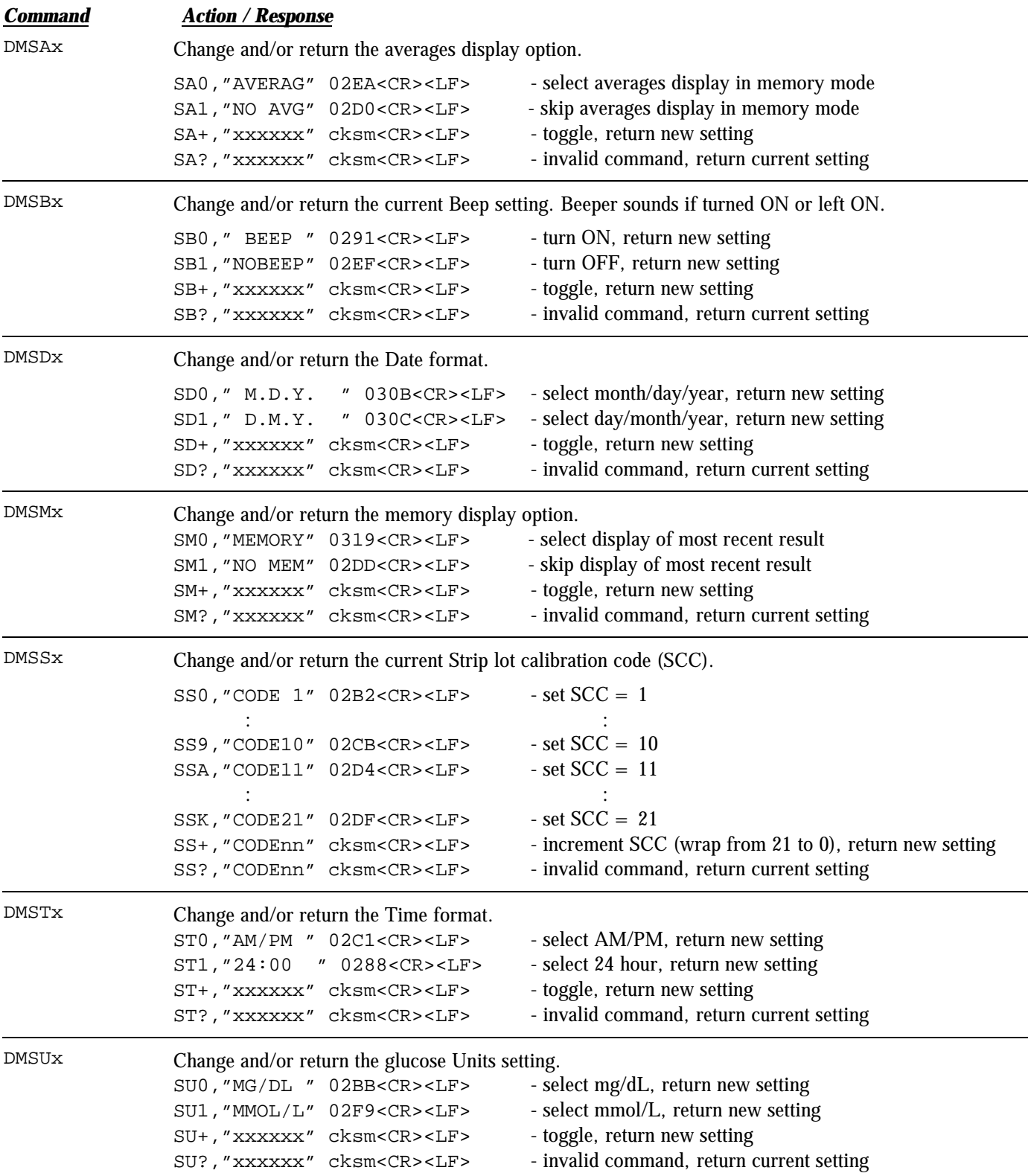

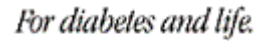

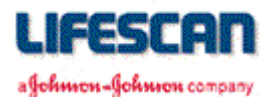

### *Command Action / Response*

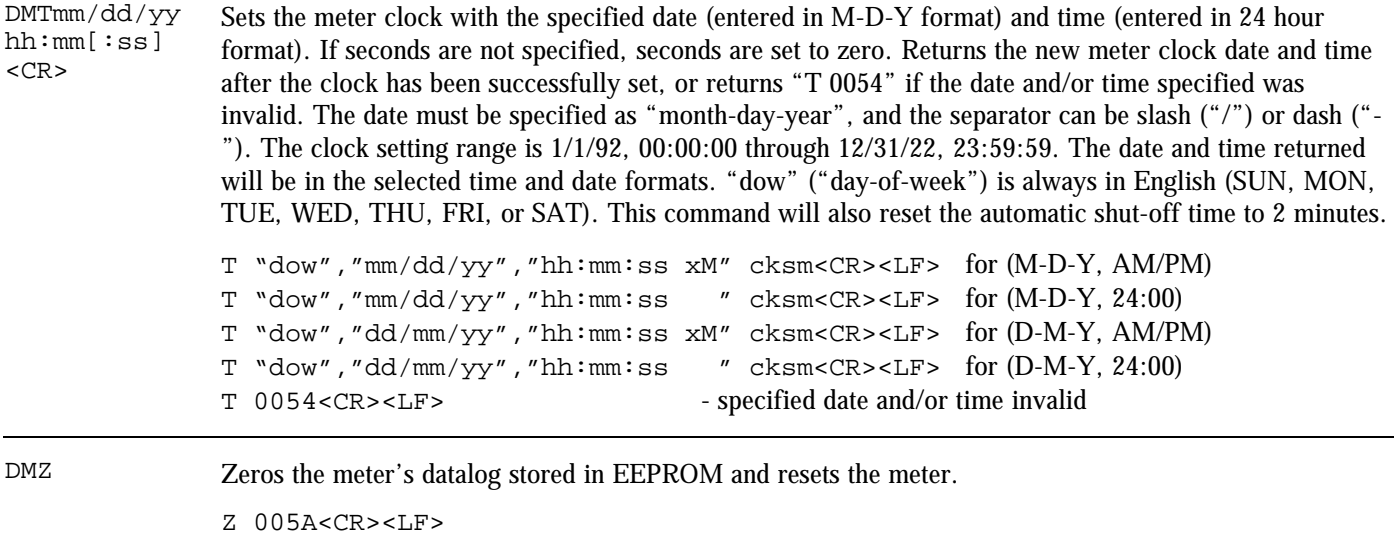

### **MIMICKING**

The SureStep Meter *"mimics"* its LCD screen by transmitting messages containing screen and beep information. Each possible screen or beep has a number associated with it. These numbers are displayed in Table 1. Only values from 0x80 to 0xFF are used. The format for mimic messages is described below:

Format: The syntax for mimic strings is as follows:

*s[ttt][ffff]CK*<CR>

where each element is defined as follows:

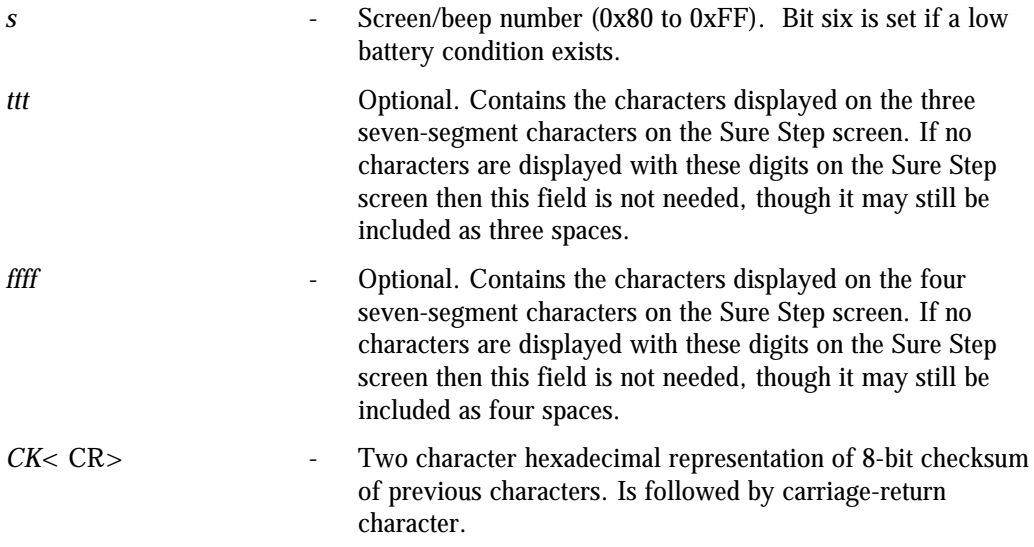

Mimic messages are not preceded or followed by XON or XOFF characters. Mimic messages NEVER have a line-feed character following the carriage-return character. Refer to Table 1 for complete set of mimic messages.

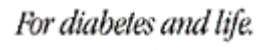

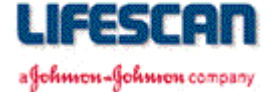

The following Table displays the number associated with each screen displayed by the SureStep and the different beeps. This table was constructed with the intention of assigning certain bits in the mimic message number with certain icons on the LCD screen.

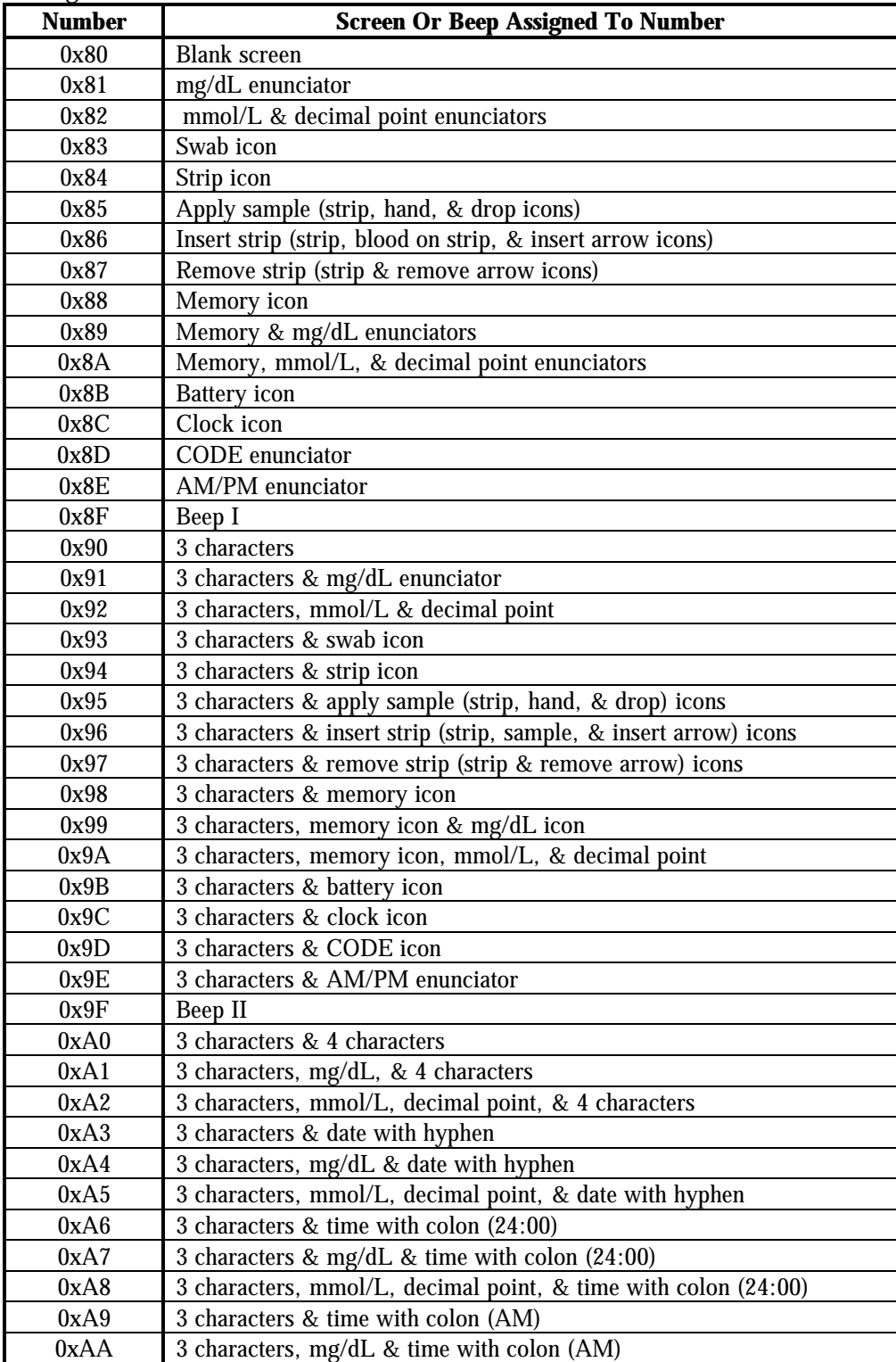

Page 8 of 10 AW 056-258B

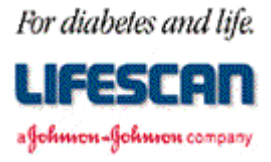

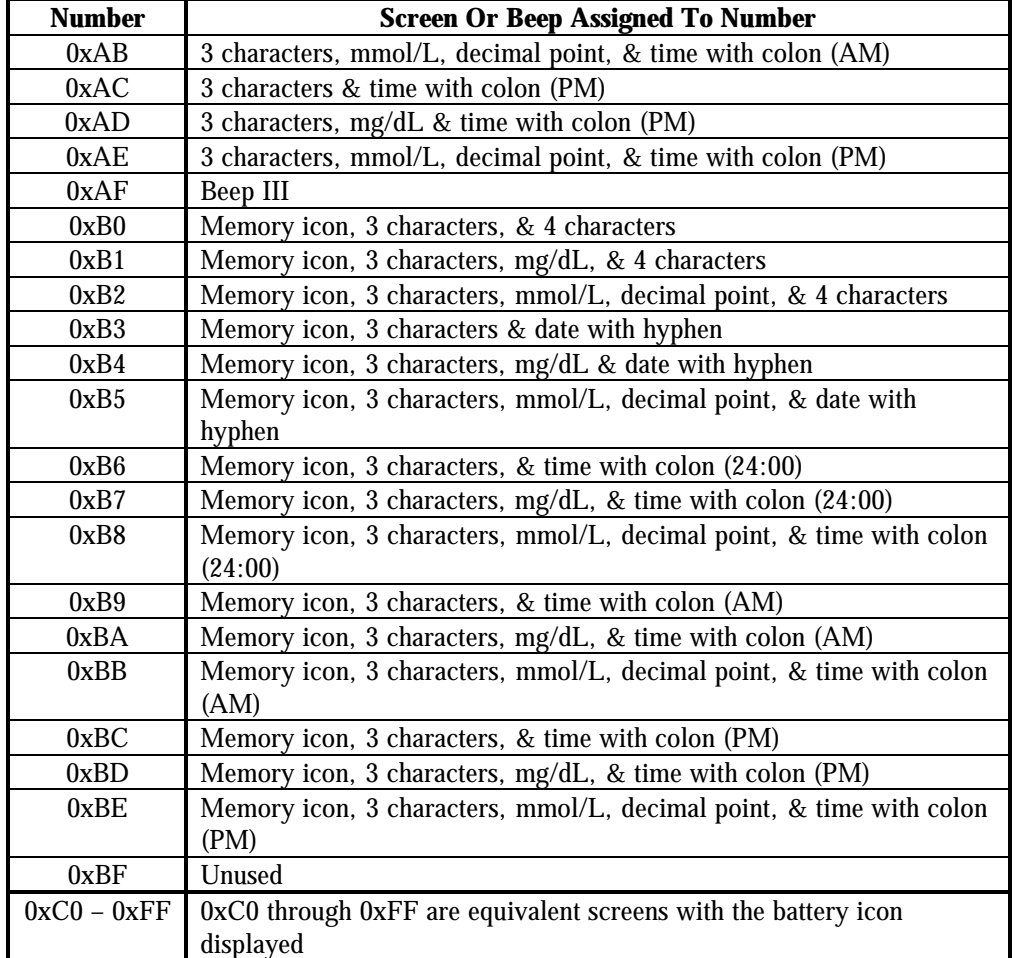

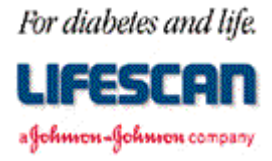

# **CABLING**

We recommend using the Interface Cable from LifeScan. This cable can be used to connect a SureStep Meter to the serial port (communication port) of an IBM®, or compatible, personal computer. The LifeScan Interface Cable may be adapted for use with a Macintosh® computer by using a Hayes Modem, or equivalent, cable which will interface the DB-25 connector to the Macintosh communication port.

For cable availability, please contact us. In the U.S., please call the LifeScan Data Management Line at 800 382-7226, M-F, 8AM-5PM, PST, or send us an e-mail at [LifeScan@lfsus.jnj.com.](mailto:LifeScan@lfsus.jnj.com) In Canada, please call our Customer Care Line at 800 663-5521. For cable availability outside of the U.S. and Canada, please contact your local country office. A list of countries is available via the [Around The World s](http://208.153.7.68/lsworld/internat.html)ection of the LifeScan Web site.

LifeScan Interface Cable Pin-out:

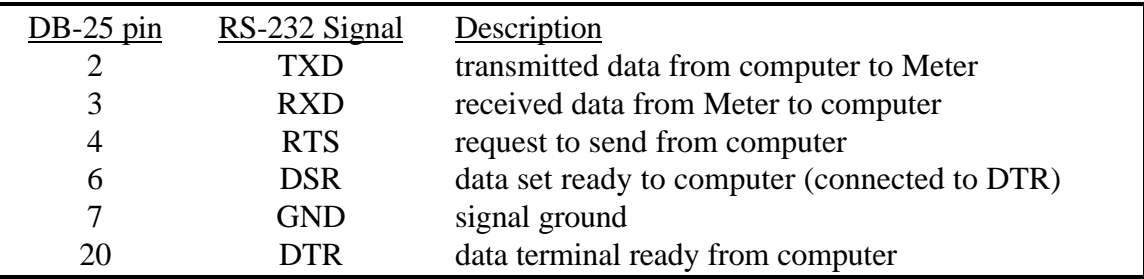

The following conditions must be met to enable the LifeScan Interface Cable to work with the SureStep Meter:

- 1. The computer must assert (apply a positive RS-232 voltage to) RTS and/or DTR. Either or both of these signals supply power to the cable circuitry.
- 2. The computer may leave RTS "open" but may not drive it to a negative RS-232 level.
- 3. The computer communications port must be set to 9600 baud, 8 data bits, no parity, and one stop bit.